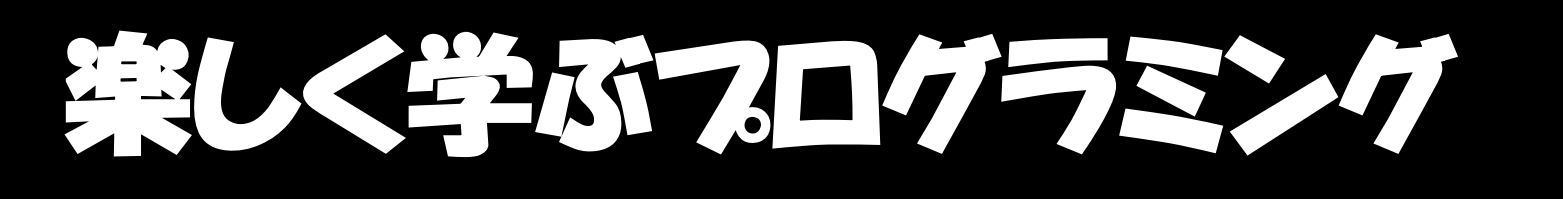

### PKジュニアで3ステップ学習 いろんな体験→こんなことしてみたい→できた! ピーケー

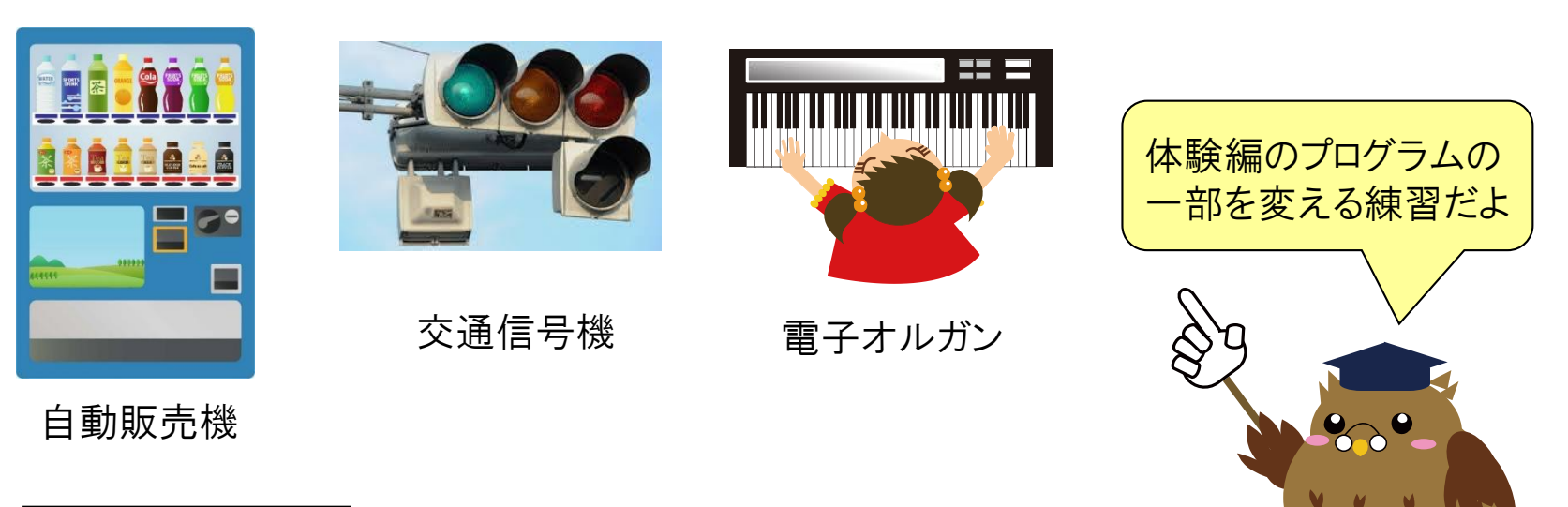

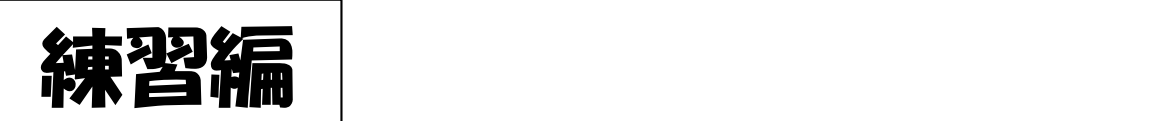

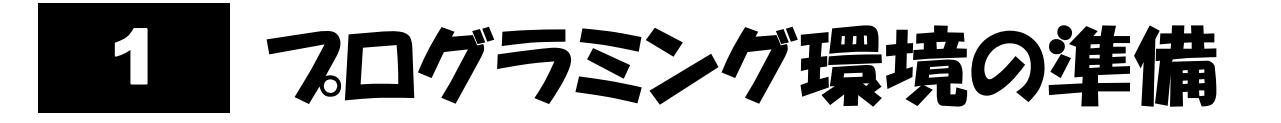

### ●【準備編】をもとに、パソコンでプログラミングができるようにします。

**❷プログラムの変更練習は、【体験編】enjoy\_programming\*\*\*\*\*\*\*\*の** \*\*\*\*\*\*\*\*を実習する日付(西暦、月、日)にして保存したもので行います。

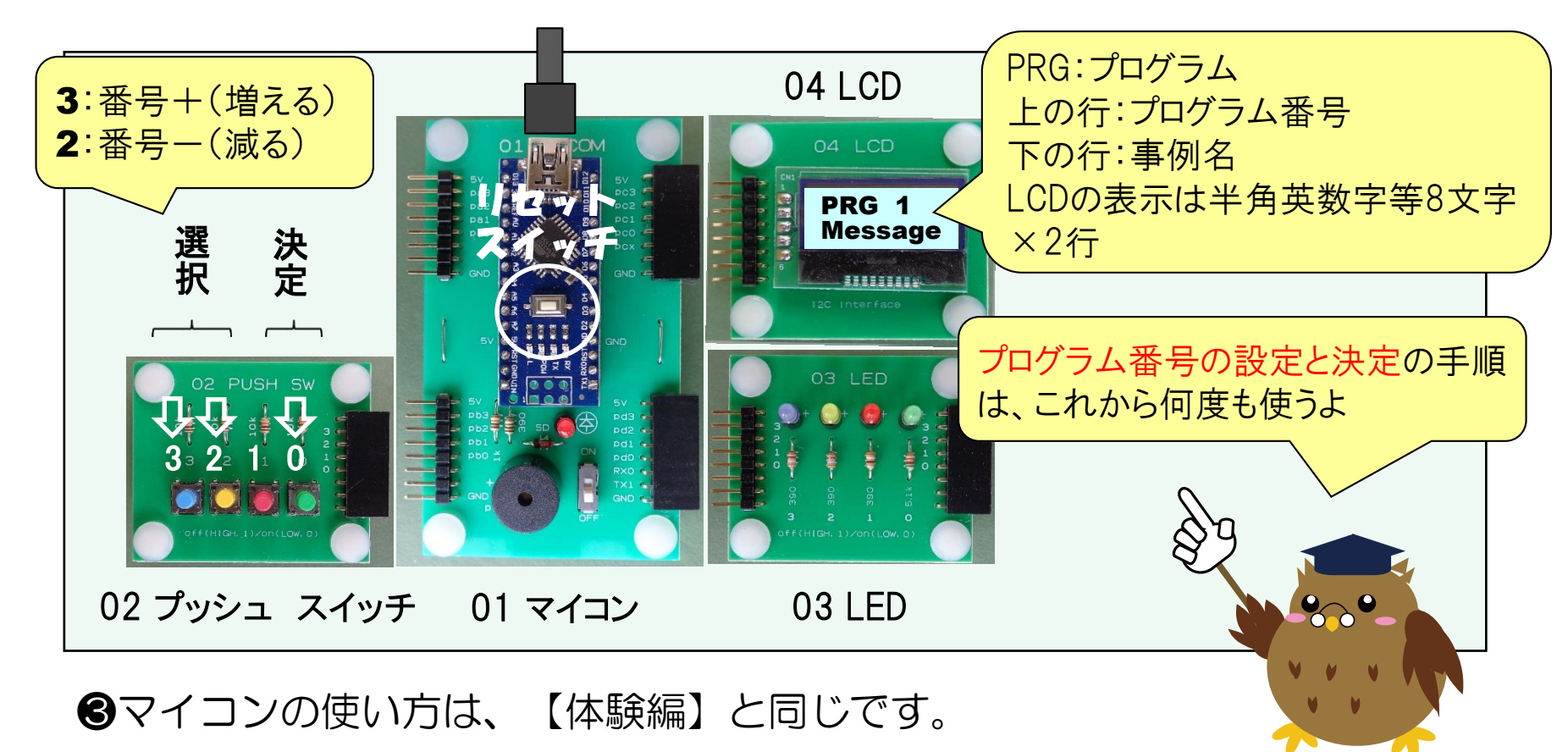

## PRG1 マイコンからのメッセージの変更

#### ●プログラムでマイコンからのメッセージを記述している個所は下記です。

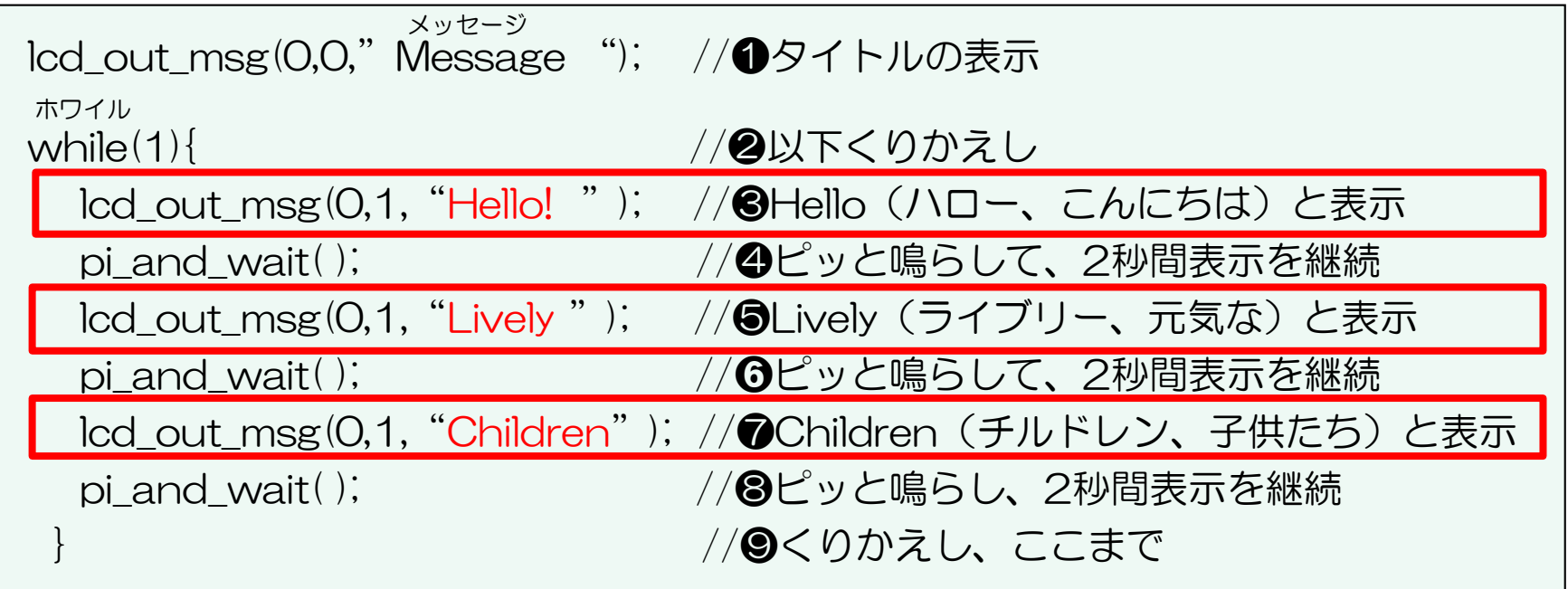

### ●//はコメント(注釈)記号で、右側にプログラムの説明を書きます。

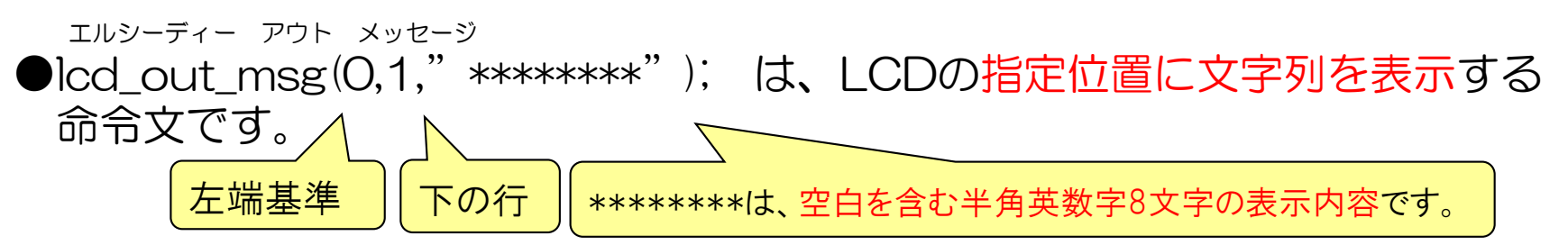

#### 3 PRG1 メッセージの変更確認

●図のように接続して、リセットスイッチを押したあと(リセット後のプロ グラム番号は1番)、0番のスイッチを押して決定・実行します。

●メッセージが変わっていることを確認しましょう。

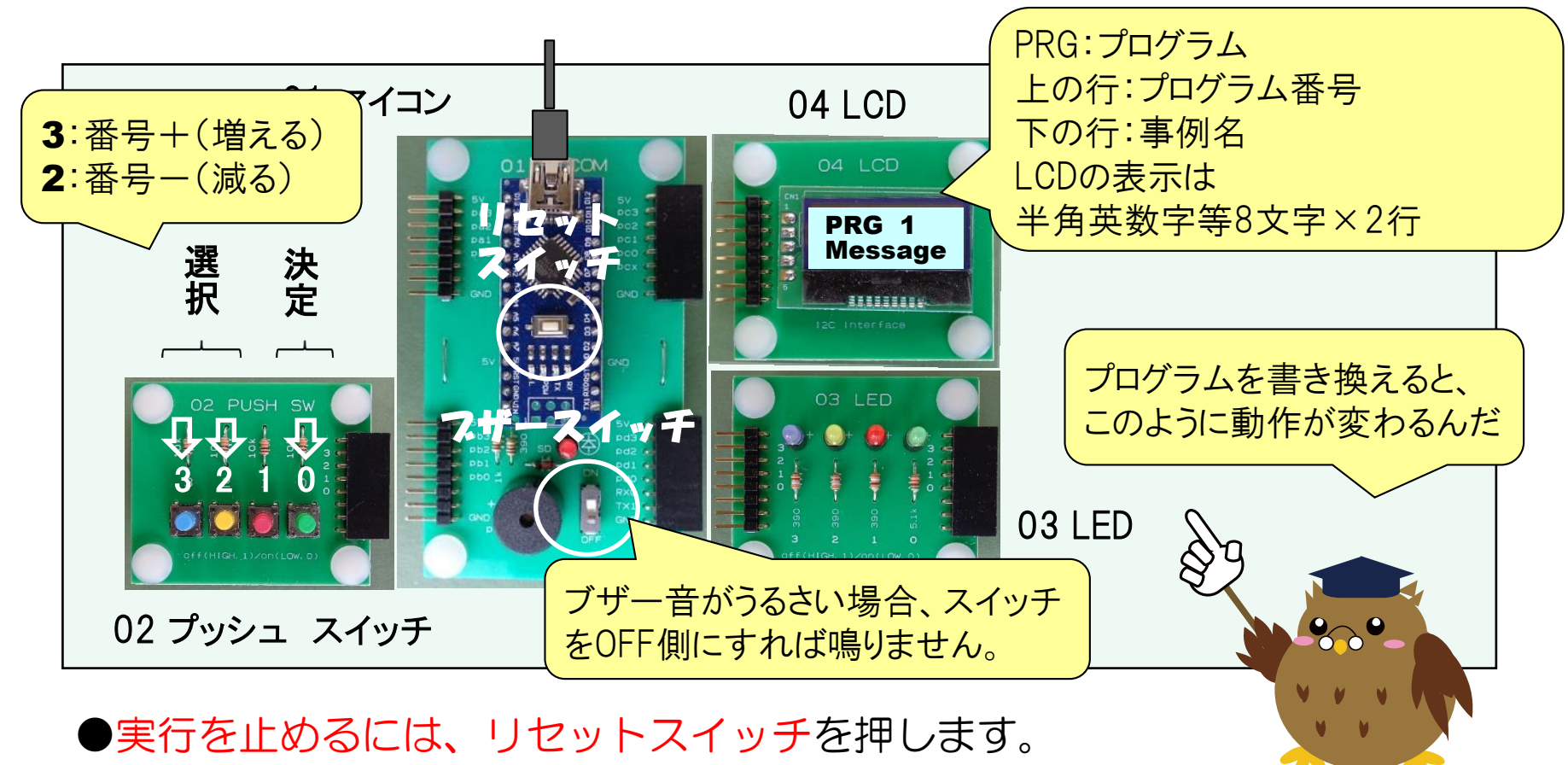

## **20 PRG10 夜間灯の変更**

●【体験編】では、暗くなるとリレーが動作するというものでした。 ●部屋の電気を消したら、おやすみメロディーが鳴るようにします。

●リレーの代わりに、サウンダを接続し、スイッチをMDY側にします。

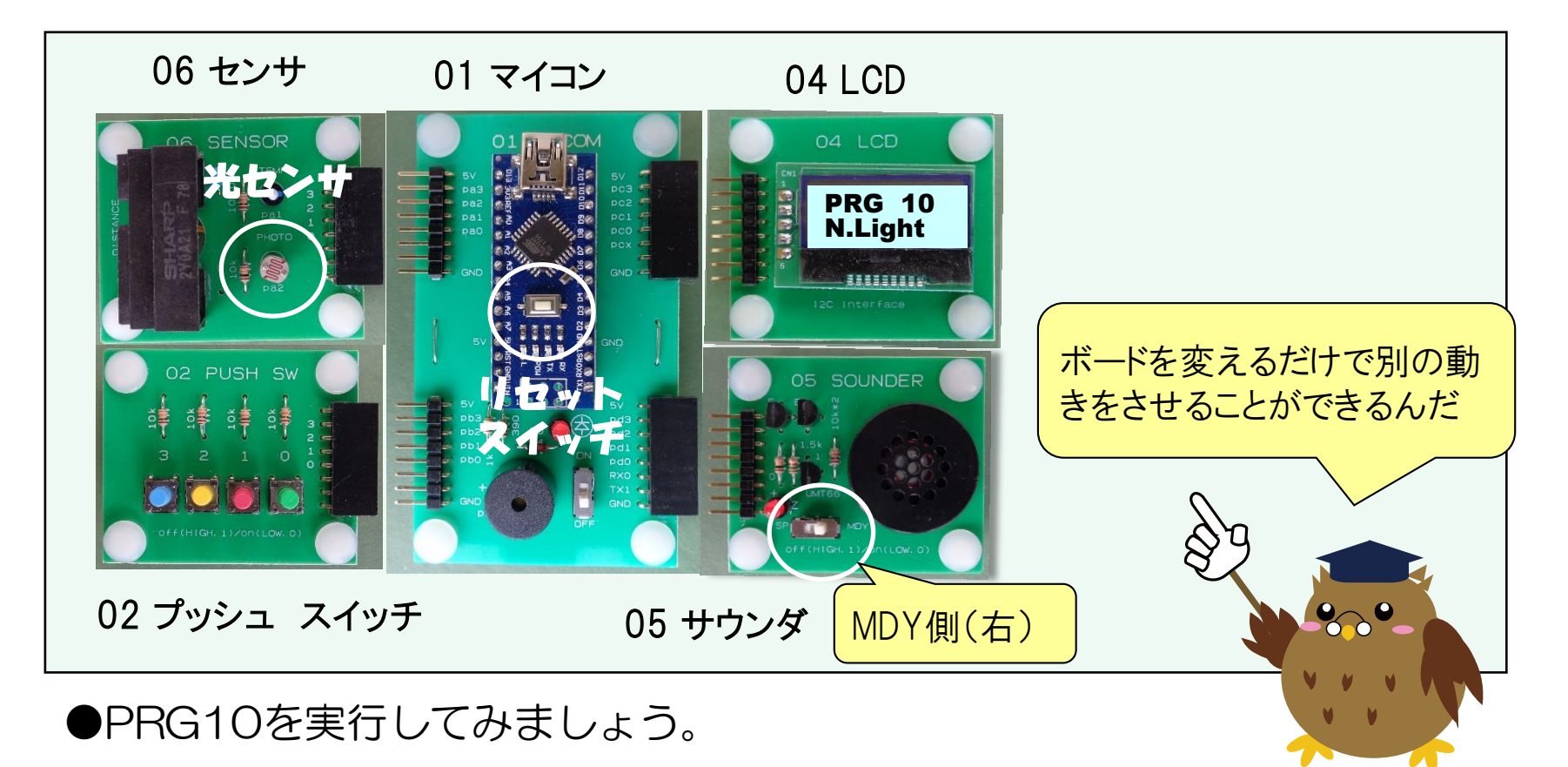

# 211 PRG11 音スイッチの変更

- ●【体験編】では、音入力があるたびに、すべてのLEDが点灯と消灯を繰り返 すというものでした。
- ●音スイッチの代わりに、距離センサを接続すると、距離センサの左約10cm のところに手をおくたびに、すべてのLEDが反転動作(on⇔off)します。

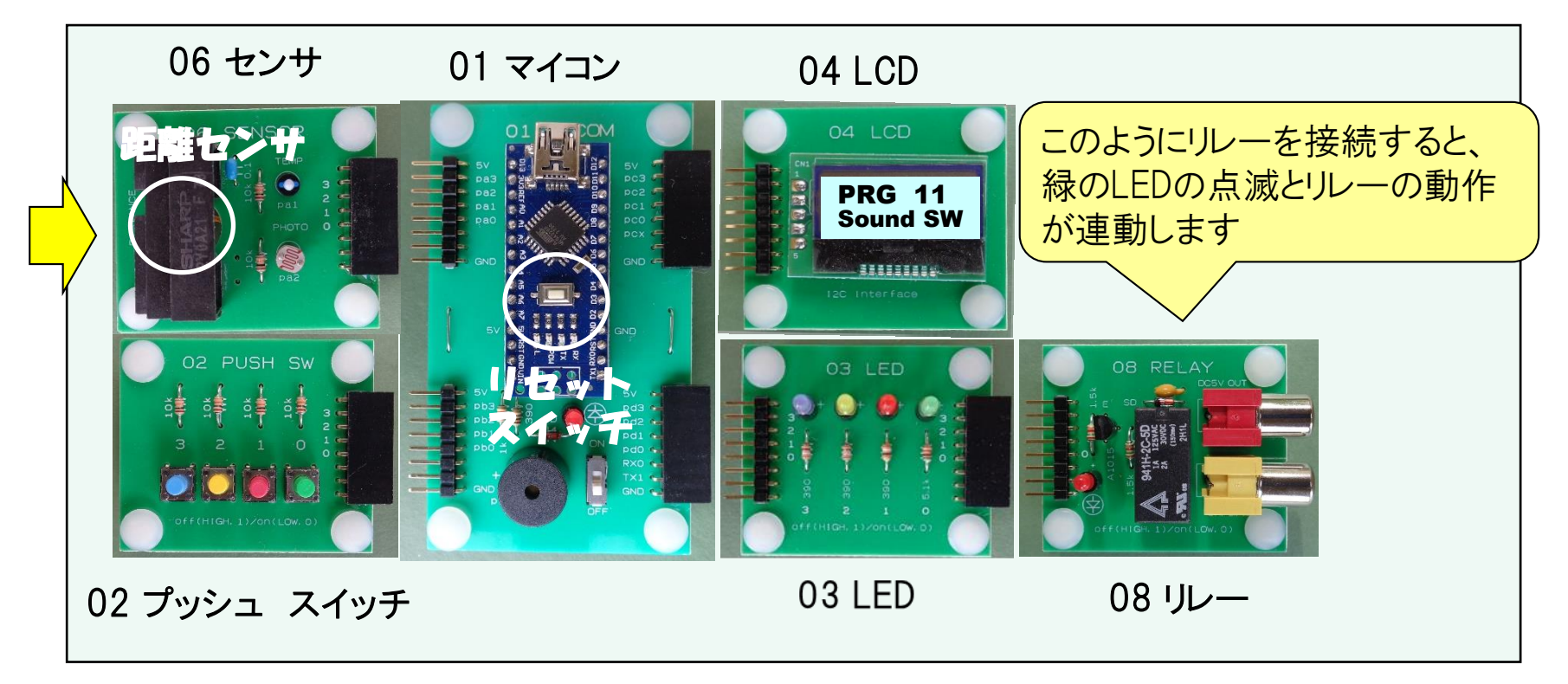

●PRG11を実行してみましょう。